## **Parametrização de IRPJ com Adicional – Imposto utilizado tipo 98 (Contábil)**

Esse imposto busca o saldo das contas contábeis definidas:

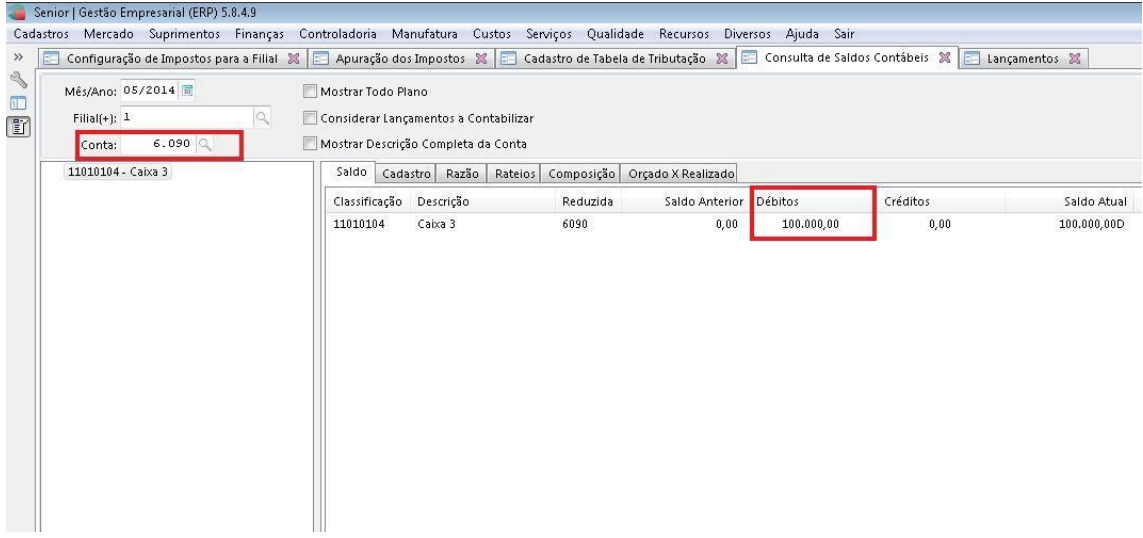

Informar as Contas Contábeis na tela F055PPF - Cadastros / Controladoria / Tributos / Base imposto (Liga Filial), na Aba Parâmetros Contábeis somando ou diminuindo os saldos.

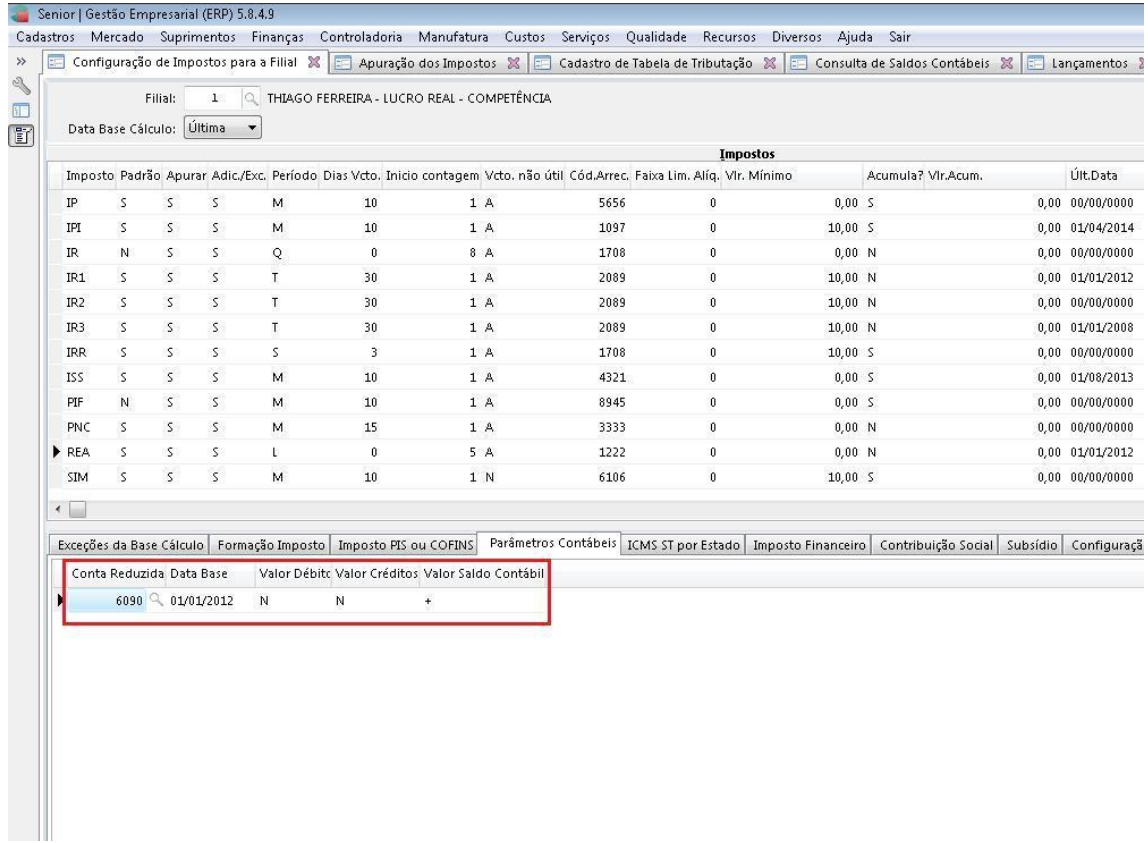

Cadastrar na tela F051IMP - Cadastros / Controladoria / Tributos / Cadastro, o imposto principal tipo 98 – Contábil e o Adicional o tipo 17 – IRPJ Adicional.

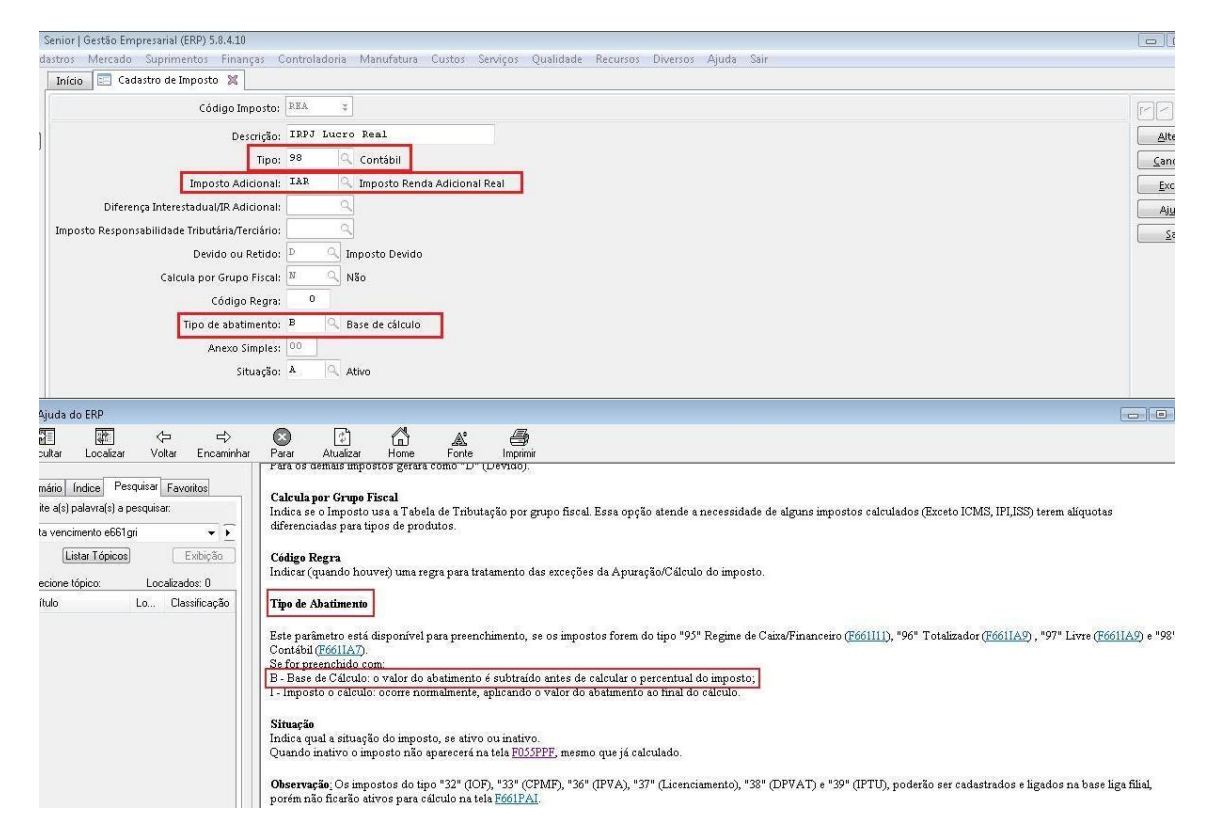

Vincule os impostos e informe o "Tipo de Abatimento" conforme Help abaixo.

Na tela F049TTR - Cadastros / Controladoria / Tributos / Tabelas de tributação, cadastre a tabela de tributação para os tipos criados e no Principal 98 o valor do Abatimento.

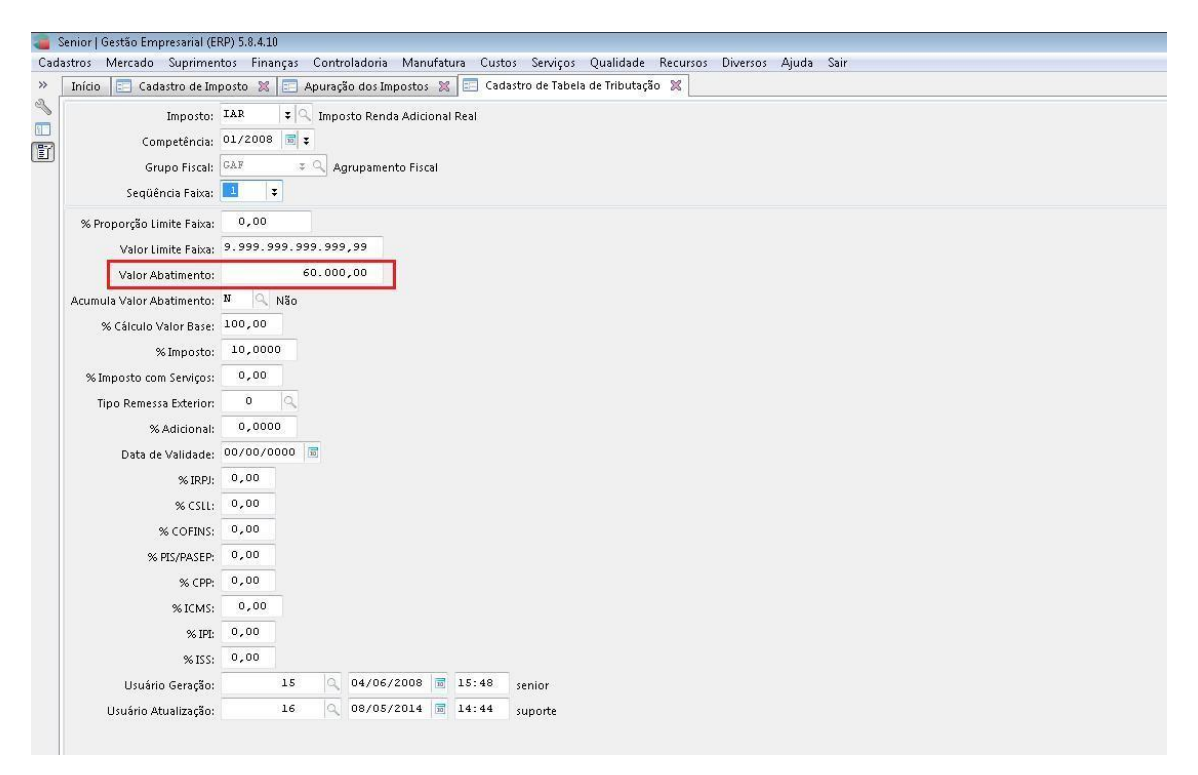

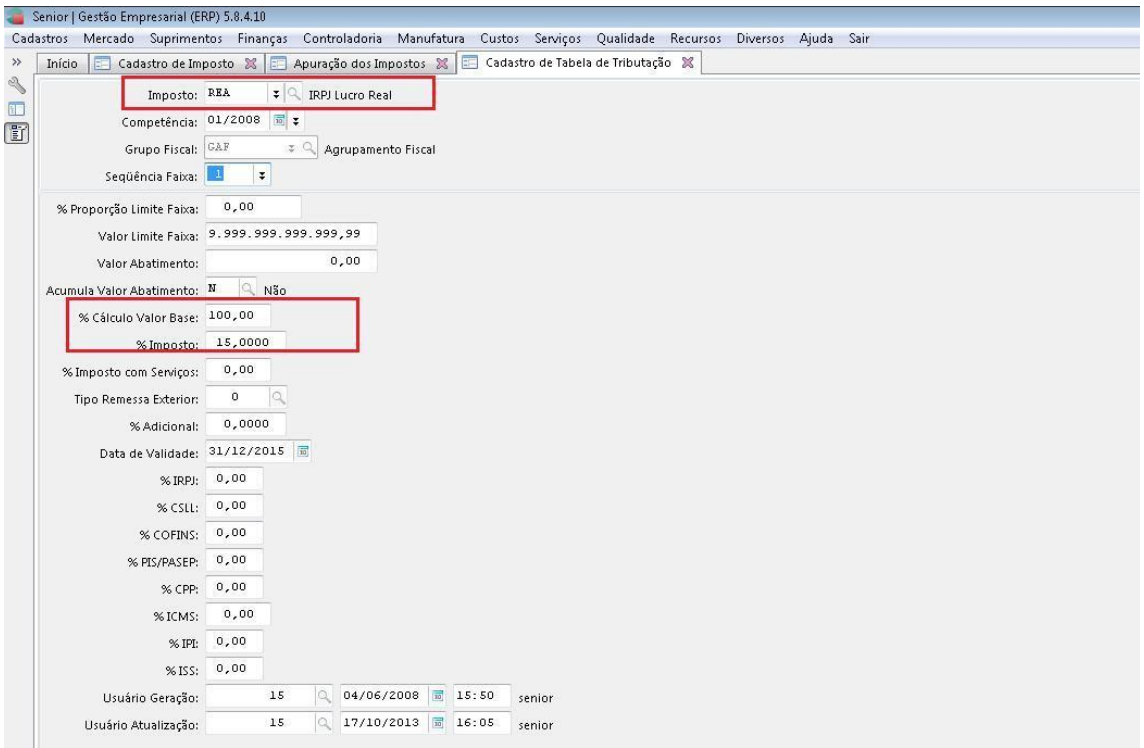

Para apurar o imposto acesse a tela F661PAI - Controladoria / Gestão de Tributos / Operações e Cálculos Fiscais / Cálculos / Apuração, o período da apuração é definido na tela F055PPF, podendo ser trimestral, mensal ou livre, conforme a necessidade.

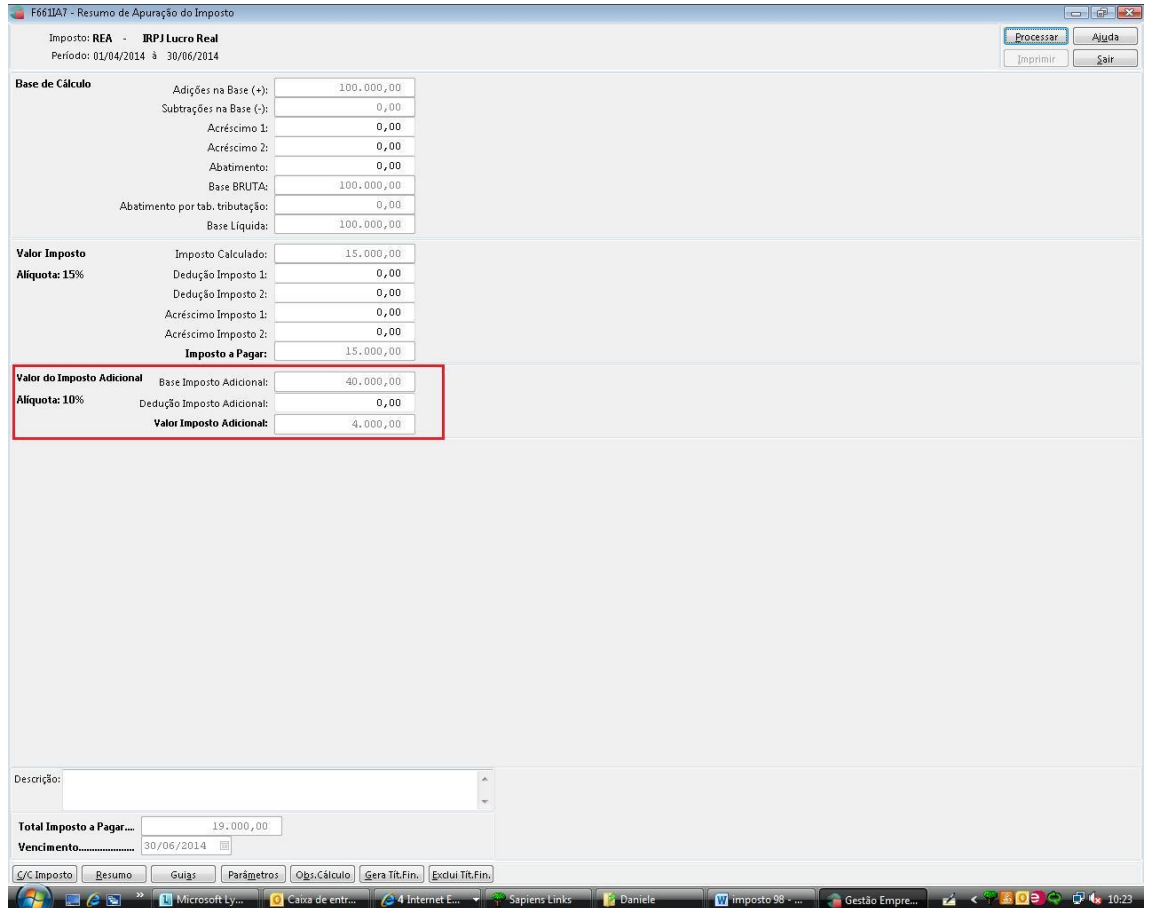

## Memória de cálculo:

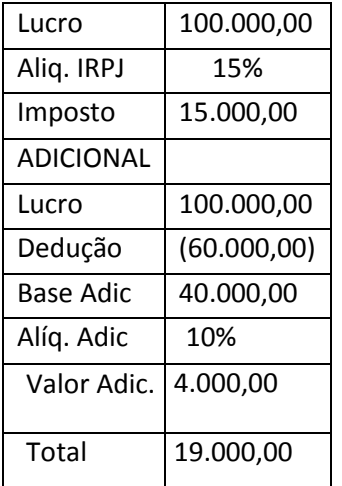